## **ネットワークカメラ ファームウェアアップグレード手順書**

## **はじめに**

本手順書は CNE3C シリーズ/CNM3C シリーズの、ネットワークカメラおよび PTZ カメラの ファームウェアアップグレードについて簡易的に説明するものです。 ホームページからファームウェアファイルを管理用 PC にダウンロードする前に、対象製品型番をよくご確く ださい。

## **1.準備すること**

アップグレードするためには、カメラの WEB 管理画面にアクセスする必要があります。 ブラウザ (Edge/Chrome) の URL 欄にカメラの IP アドレスを入力すると、管理画面にアクセスする ことができます。この時、ユーザー名/パスワードが必要となります。(初期値:admin / 123456) 管理画面へのアクセスについては、弊社ホームページ上に公開されている取扱説明書をご参考くださ い。

CNE3C シリーズ取扱説明書:

<https://www.dxantenna.co.jp/product/item/manualImg/CNE3CBF1.pdf>

CNM3C シリーズ取扱説明書:

<https://www.dxantenna.co.jp/product/item/manualImg/CNM3CBF1.pdf>

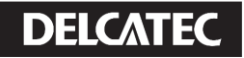

 ログイン後、下記順番に設定画面へ移動します。 1.>設定 2.>システム 3.>メンテナンス

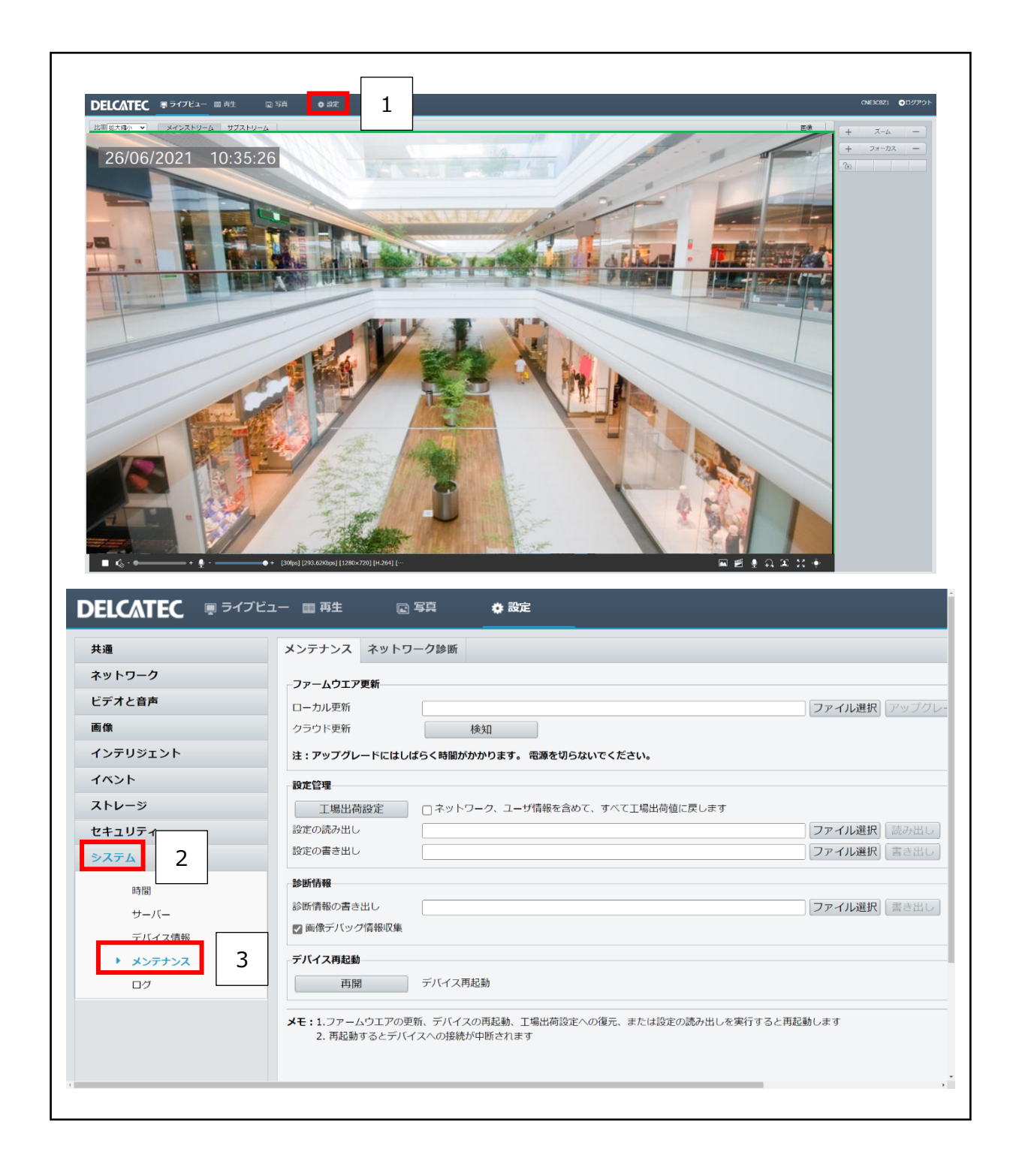

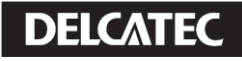

## **2.アップグレード**

1.「ファイル選択」をクリックして、ダウンロードしたファイルを zip 形式のまま選択します。

2.「アップグレード」をクリックすると、アップグレードが進行し 3~5 分で完了後、

カメラが自動で再起動します。

※アップグレード中は絶対に電源を切らないでください。

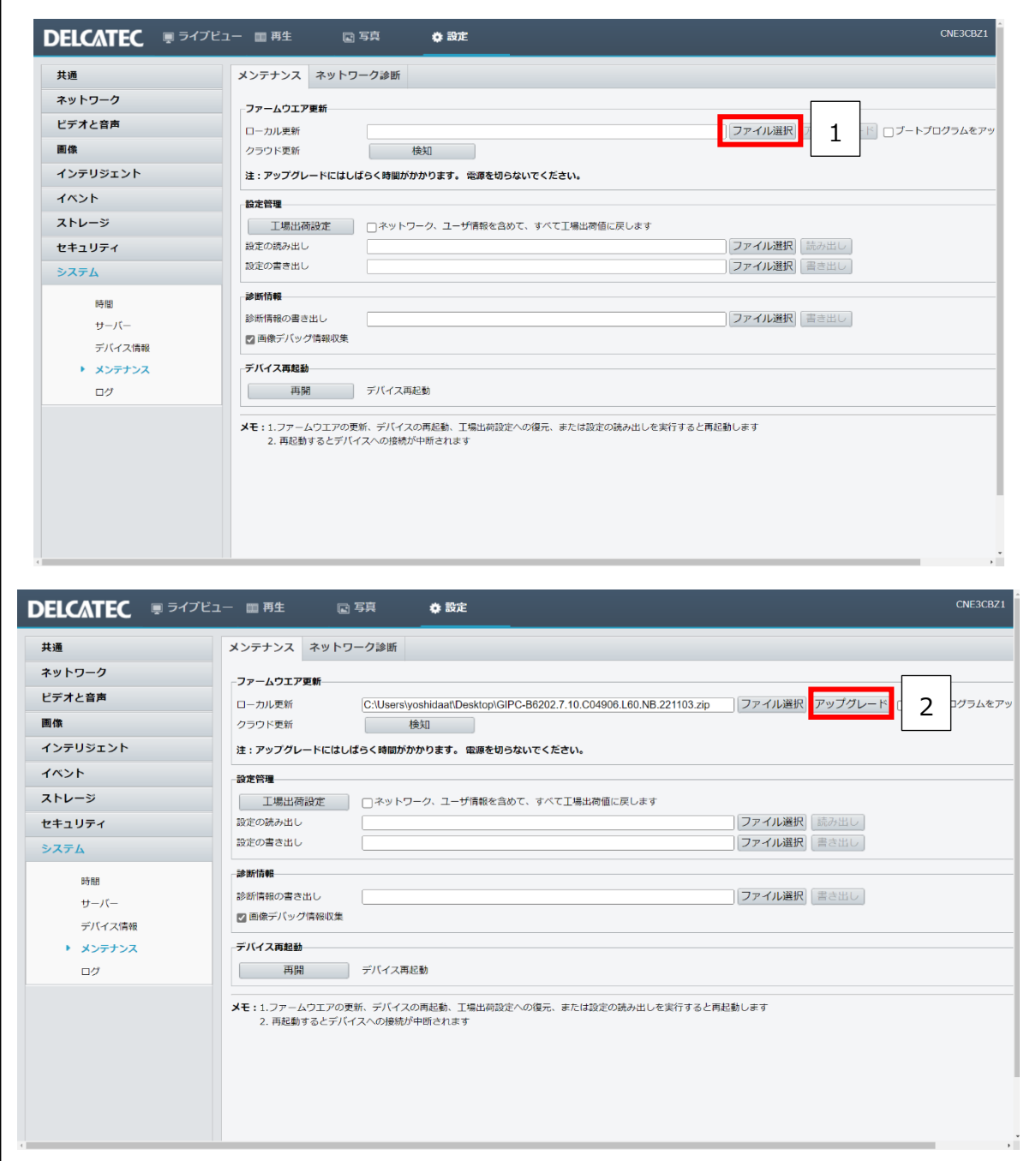

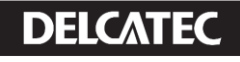